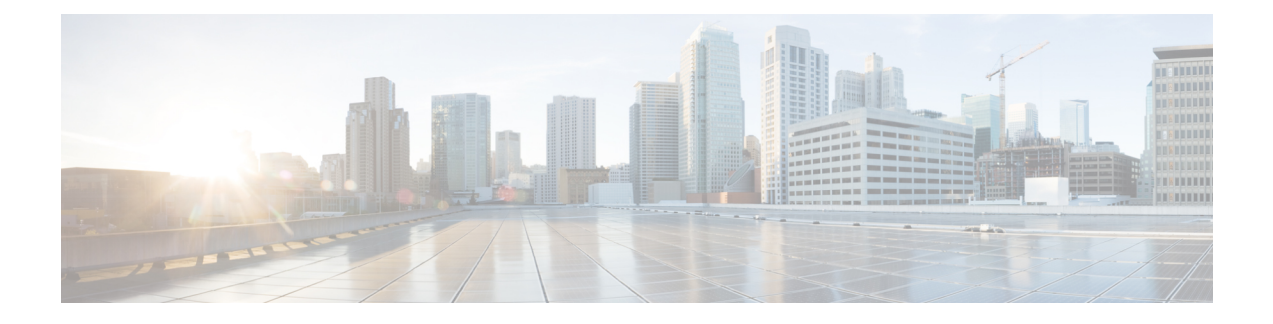

# **Enabling Central Web Authentication on ISE**

The document describes the procedure to enable Central Web Authentication (CWA) on Identity Services Engine (ISE).

- Enabling CWA on ISE through Global [Configuration](#page-0-0) Commands, page 1
- Enabling External Policy Server using Dynamic [Authorization](#page-1-0) Commands, page 2
- [Configuring](#page-2-0) WLAN Commands, page 3
- [Authentication](#page-2-1) Flow on ISE, page 3

### <span id="page-0-0"></span>**Enabling CWA on ISE through Global Configuration Commands**

Use the following commands to enable CWA on ISE to work with Converged Access controllers:

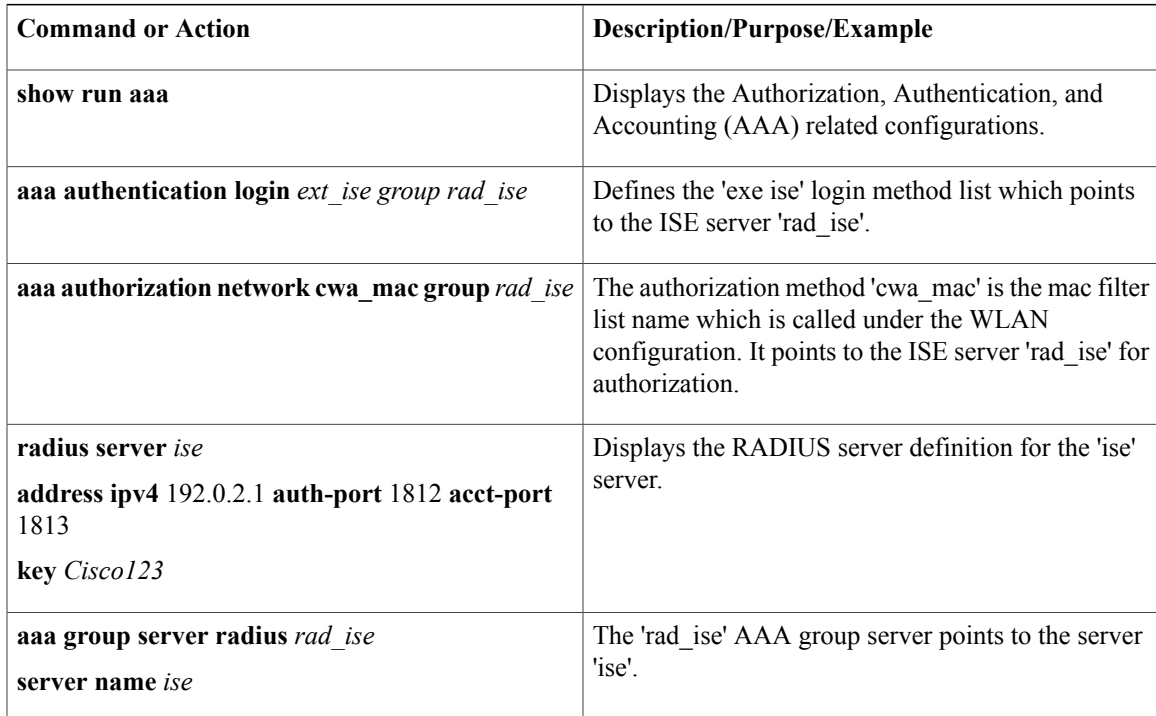

 $\overline{\phantom{a}}$ 

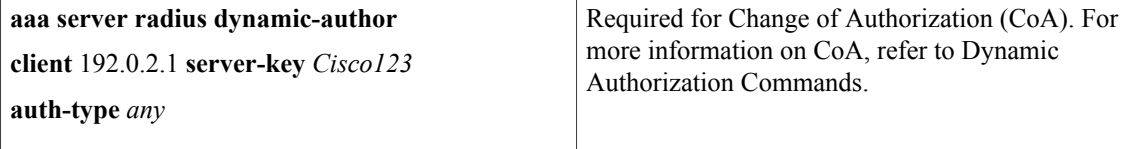

# <span id="page-1-0"></span>**Enabling External Policy Server using Dynamic Authorization Commands**

Use the following dynamic authorization commands to enable an external policy server to dynamically send updates to a device:

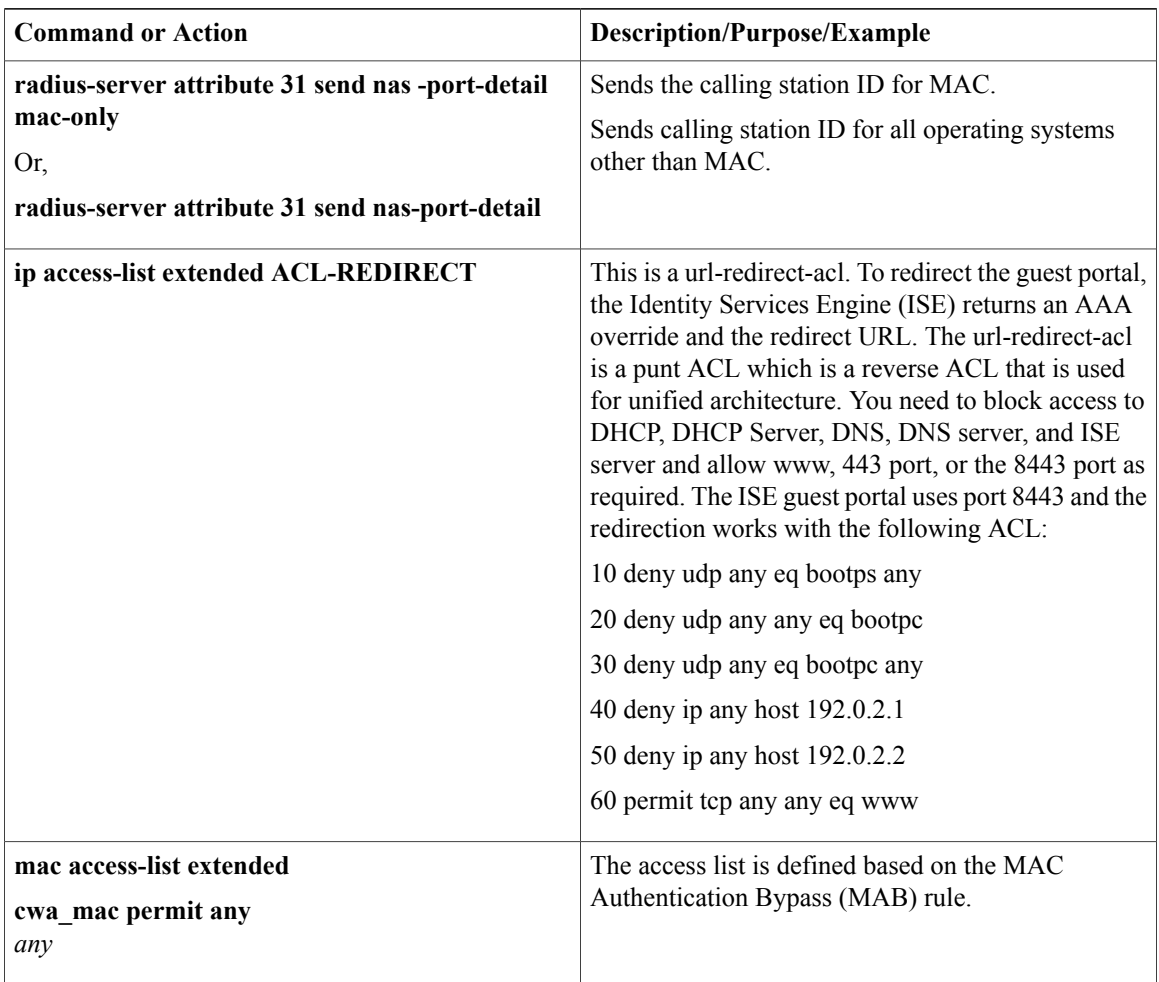

#### **Related Commands**

The following table displays the commands that are associated with dynamic authorization:

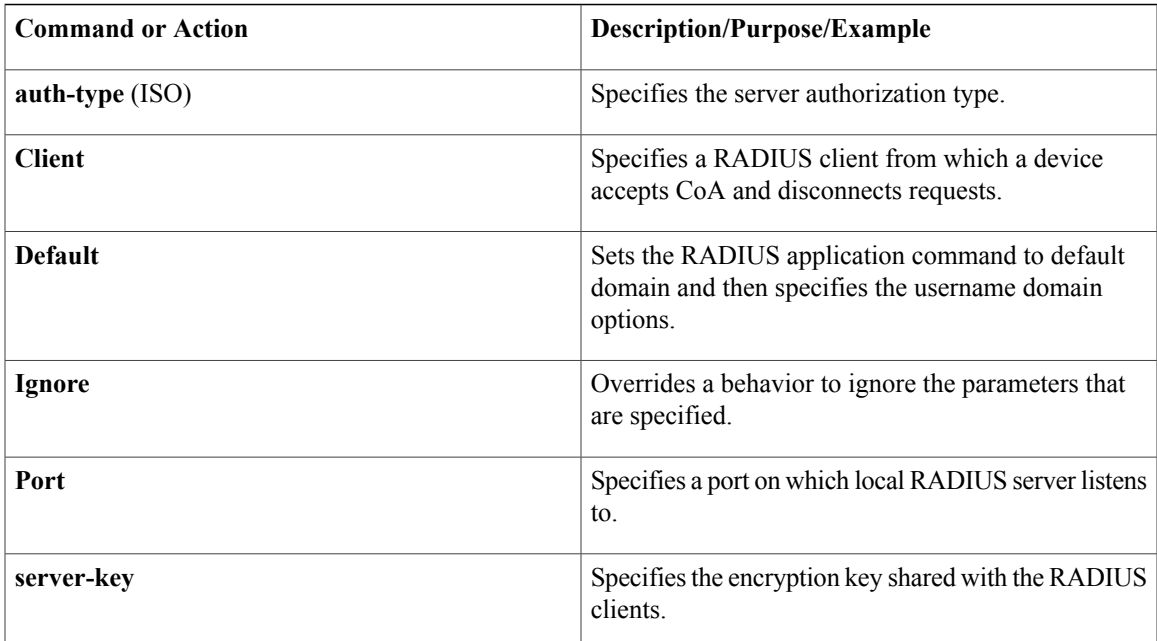

## <span id="page-2-0"></span>**Configuring WLAN Commands**

The following example describes the WLAN configuration:

```
wlan cwa_guest 11 cwa_guest
aaa-override
client vlan 263
mac-filtering cwa_mac ----> mac filter pointing to authorization on ISE server
nac
no security wpa
no security wpa akm dot1x
no security wpa wpa2
no security wpa wpa2 ciphers aes
no shutdown
```
### <span id="page-2-1"></span>**Authentication Flow on ISE**

Π

The ISE logs shown in the following figure displays the authentication flow on the ISE:

The following figure displays the authentication Flow based on the ISE logs:

#### **Figure 1: Authentication Flow**

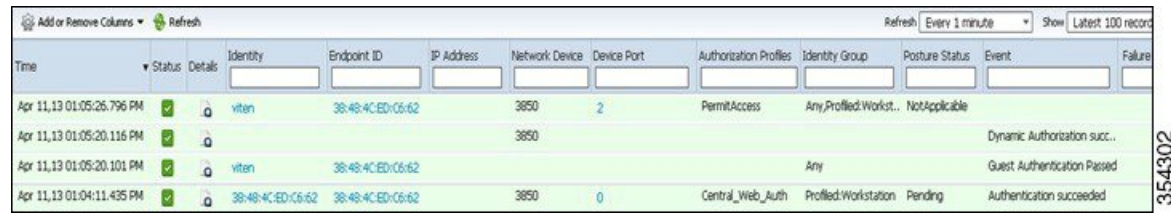

 $\mathbf l$ 

The following figure displays the authorization profile details for CWA:

**Figure 2: Authorization Profile**

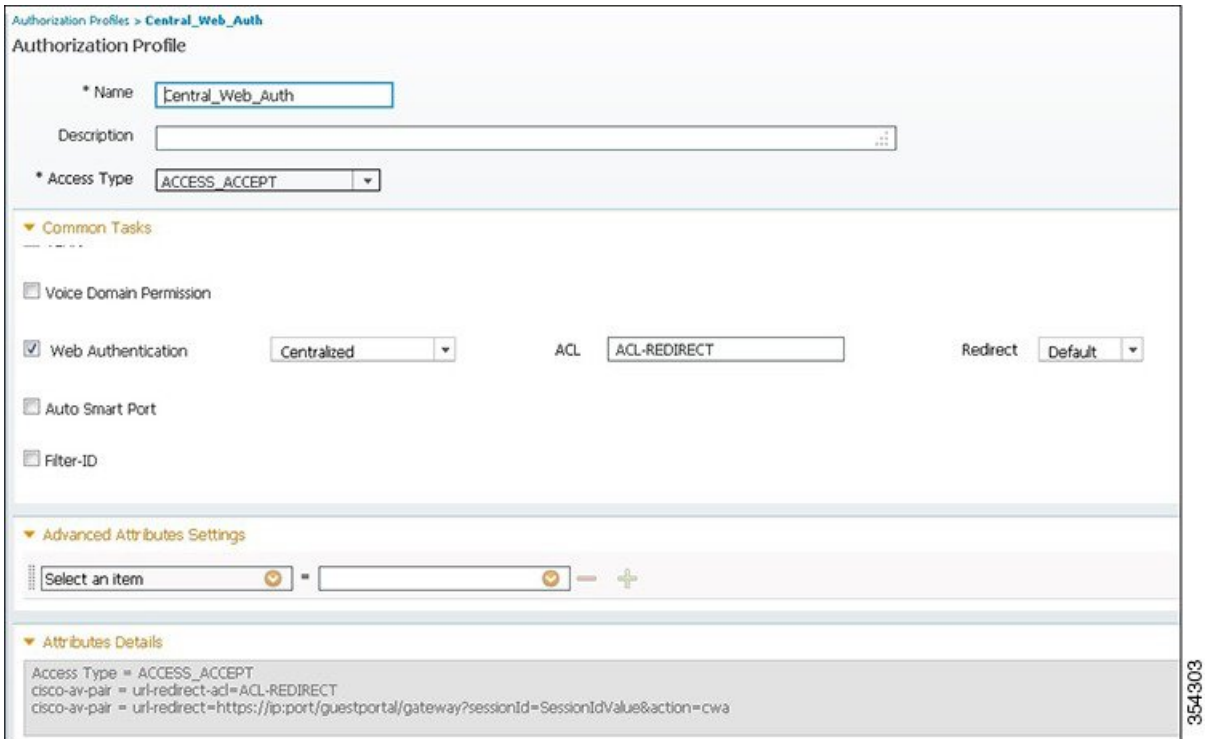

The following illustration displays the authorization policy on ISE to redirect Mobile Devices to CWA:

#### **Figure 3: Authorization Policy**

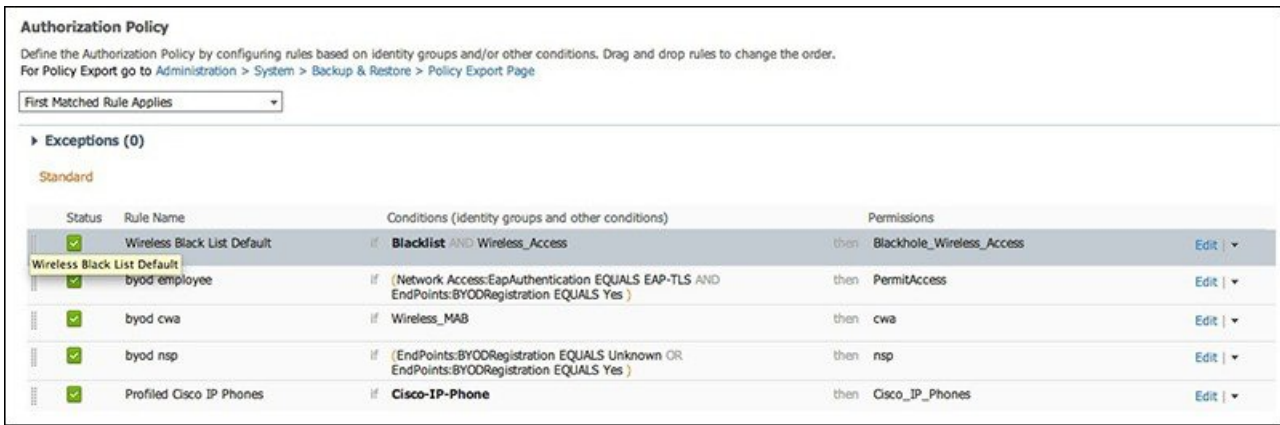

**Note** • To integrate ISE into the design, the foreign controller is the only Network Access Device (NAD) that interacts with the ISE.

> The foreign controller that is configured for Layer 2 MAC filtering, where the guests access the Wireless MAB, continue the authentication rule on ISE.

• In a static anchor setup that uses controllers and Access Control Server (ACS), if AAA override is enabled to dynamically assign VLAN and QoS, the foreign controller updates the anchor controller with the right VLAN after a Layer 2 authentication (802.1x).

For Layer 3 RADIUS authentication, the RADIUS requests for authentication are sent by the anchor controller.

For more information, refer to the 'Information About Mobility' chapter in the Cisco Wireless LAN Controller Configuration Guide, Release 7.4.

 $\overline{\phantom{a}}$ 

I